# Uživatelský manuál DoubleButton

Updated June 8, 2023

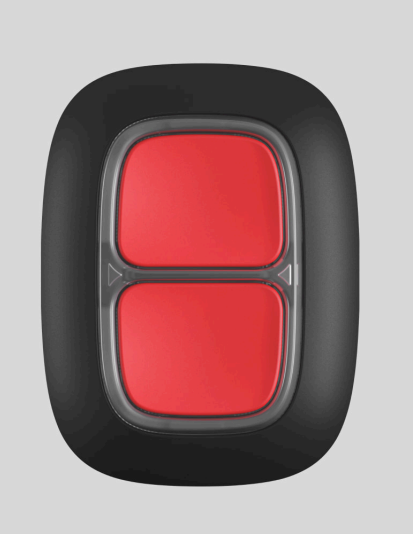

**DoubleButton** je bezdrátové tísňové zařízení s pokročilou ochranou proti náhodnému stisknutí. Zařízení komunikuje s Hubem pomocí šifrovaného rádiového protokolu Jeweller a je kompatibilní pouze se zabezpečovacími systémy Ajax. Dosah komunikace je až 1300 metrů bez překážek. DoubleButton pracuje s předinstalovanou baterií až 5 let.

DoubleButton je připojen a konfigurován prostřednictvím aplikací Ajax pro iOS, Android, macOS a Windows. Push oznámení, SMS a hovory mohou upozorňovat na poplachy a události.

Koupit si tísňové tlač[ítko DoubleButton](https://ajax.systems/products/doublebutton/)

Popis zařízení

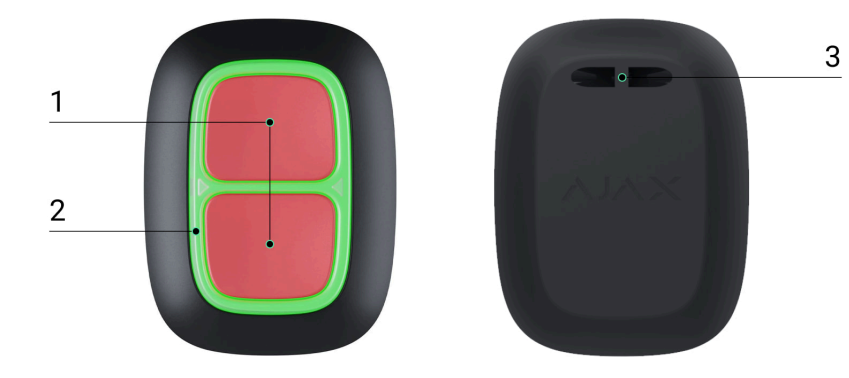

- **1.** Tlačítka aktivace poplachu
- **2.** LED indikátory
- **3.** Montážní otvor

### Princip fungování

**DoubleButton** je bezdrátové tísňové zařízení, které má dvě tlačítka a plastovou přepážku, která chrání před náhodnému stisknutí. Po stisknutí vyvolá poplach (tísňová událost), přenesený k uživatelům a poplachové přijímací centrum bezpečnostní společnosti.

Poplach můžete vyvolat stisknutím obou tlačítek: jednorázové krátké nebo dlouhé stisknutí (déle než 2 vteřiny). Pokud je stisknuto pouze jedno z tlačítek, signál poplachu se nepřenese.

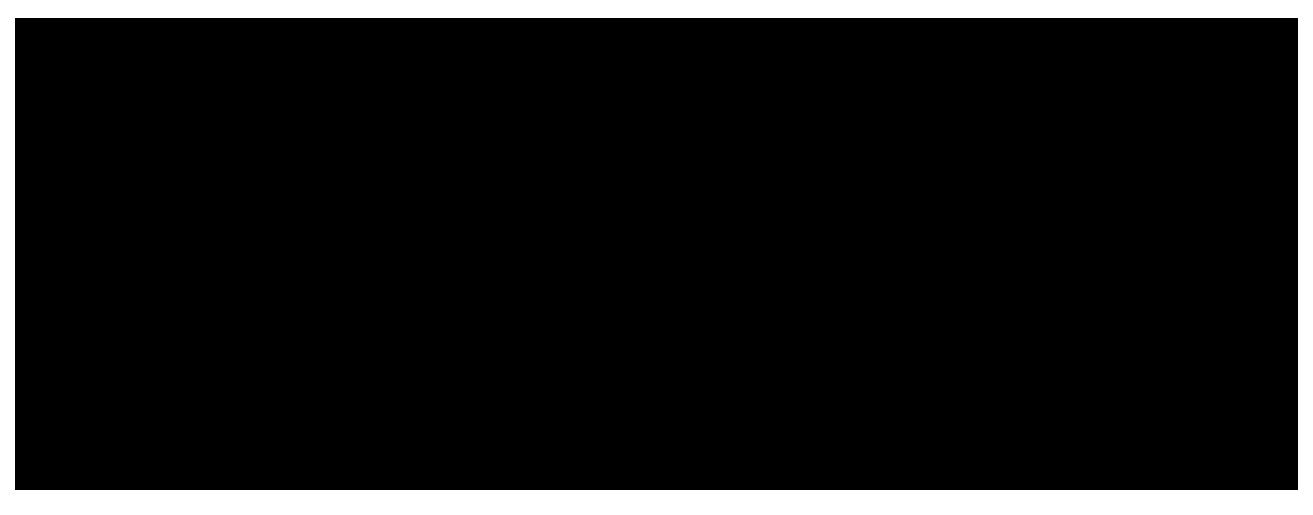

00:00 00:12

Všechny poplachy z DoubleButtonu se zaznamenávají do [oznamovacího kanálu](https://support.ajax.systems/en/how-ajax-send-alarms/) [aplikace Ajax](https://support.ajax.systems/en/how-ajax-send-alarms/). Krátké a dlouhé stisknutí mají různé ikony, ale kód události

odeslaný na poplachové přijímací centrum, SMS a push oznámení nezávisí na způsobu stisknutí.

DoubleButton může fungovat pouze jako tísňové zařízení. Nastavení typu poplachu není podporováno. Mějte na paměti, že zařízení je aktivní 24/7, takže stisknutím tlačítka DoubleButton vyvoláte poplach bez ohledu na režim zabezpečení.

> ProDoubleButton jsou k dispozici pouze poplachové scénáře. Režim ovládání pro [automatiza](https://ajax.systems/products/automation/)ční zařízení není podporován.

# Přenos událostí na poplachové přijímací centrum

Bezpečnostní systém Ajax se může připojit k PPC a přenášet poplachy bezpečnostní společnosti ve formátech protokolu Sur-Gard (ContactID) a [SIA](https://support.ajax.systems/en/how-to-use-sia-for-cms-connection/) . [DC-09](https://support.ajax.systems/en/how-to-use-sia-for-cms-connection/)

### Připojení

Zařízenínení kompatibilní s ocBridge Plus, uartBridge a ovládacími panely třetích stran.

### Před zahájením připojení

- 1. Nainstalujte aplikaci Ajax. Vytvořte si účet. Přidejte do aplikace Hub a vytvořte alespoň jednu místnost.
- **2.** Zkontrolujte, že je Hub zapnutý a připojený k internetu (pomocí kabelu Ethernet, Wi-Fi nebo mobilní sítě). Připojení k internetu můžete zkontrolovat v aplikaci Ajax nebo pohledem na logo Ajax na předním panelu Hubu. Pokud je Hub připojen k síti, mělo by logo svítit bíle nebo zeleně.
- **3.** Zkontrolujte, že není Hub v zastřeženém módu nebo neprobíhá jeho aktualizace kontrolou jeho stavu v aplikaci.

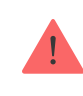

### Jak připojit DoubleButton k Hubu

- **1.** Otevři aplikaci Ajax. Pokud má váš účet přístup k vice Hubům, vyberte Hub, ke kterému chcete zařízení připojit.
- **2.** Přejděte na kartu **Zařízení** a klikněte na **Přidat zařízení**.
- **3.** Pojmenujte zařízení, naskenujte nebo zadejte **QR kód** (umístěný na balení), vyberte místnost a skupinu (pokud je povolen režim skupiny).
- **4.** Klikněte na **Přidat**; začne odpočítávání.
- **5.** Podržte kterékoli ze dvou tlačítek po dobu 7 vteřin. Po úspěšném přidání DoubleButton jednou blikne zelenou LED a zobrazí v seznamu zařízení Hubu v aplikaci.

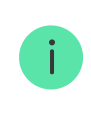

Pro připojení k Hubu by měl DoubleButton být umístěn na stejném chráněném objektu jako systém (v dosahu rádiové sítě Hubu). Pokud připojení selže, zkuste to znovu za 5 vteřin.

DoubleButton lze připojit pouze k jednomu Hubu. Po připojení k novému Hubu zařízení přestane odesílat příkazy do starého Hubu. DoubleButton po přidání k novému Hubu zůstane v seznamu zařízení starého Hubu. Odstranění je nutné provést ručně v aplikaci Ajax.

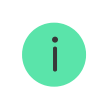

Aktualizace stavů zařízení v seznamu probíhá pouze po stisknutí DoubleButtonu a nezávisí na Jeweller nastavení.

### Stavy

Stavová obrazovka obsahuje informace o zařízení a jeho aktuálních parametrech. Vyhledejte stavy DoubleButton v aplikaci Ajax:

**1.** Přejděte na kartu **Zařízení** .

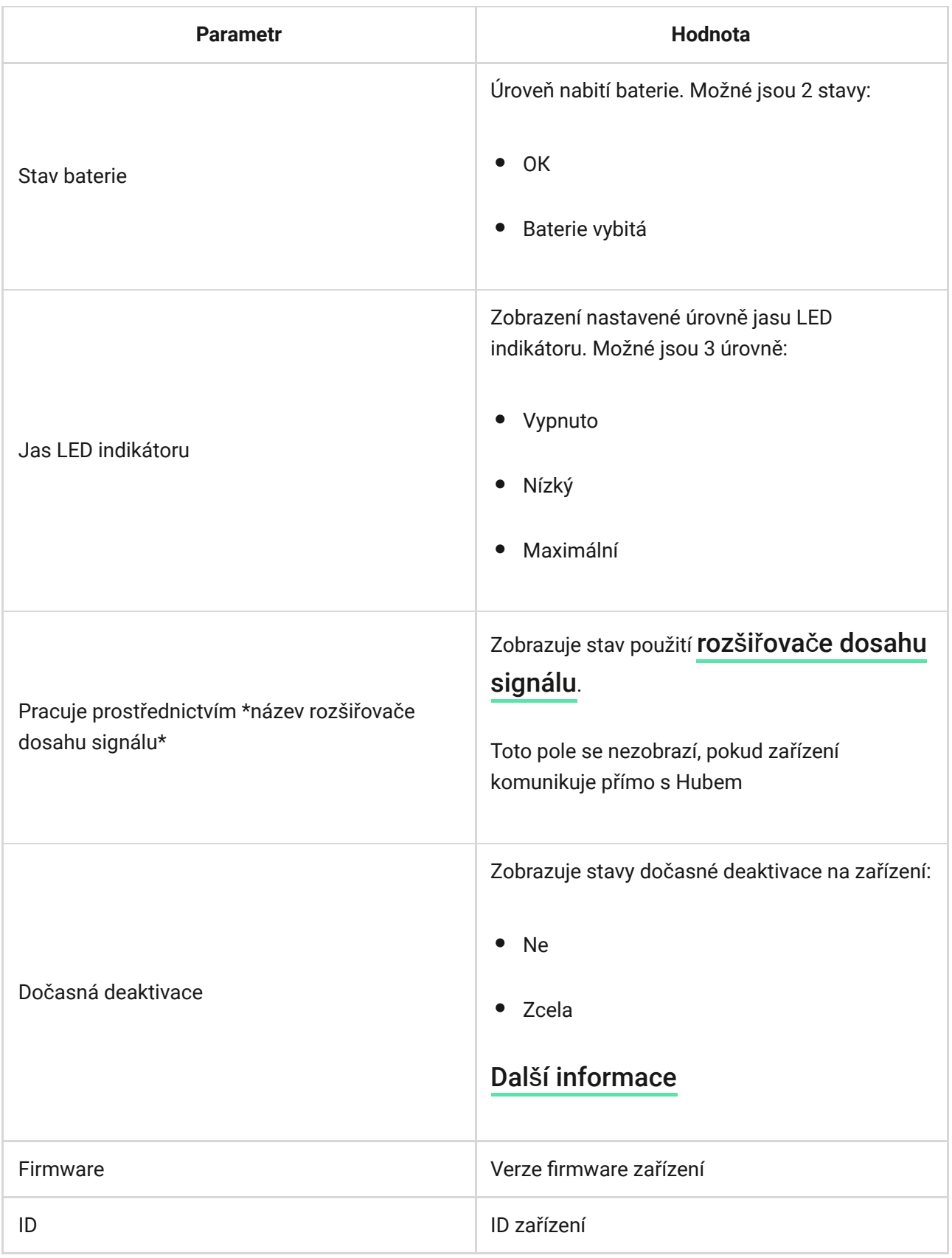

### Nastavení

Nastavení DoubleButtonu v aplikaci Ajax:

- **1.** Přejděte na kartu **Zařízení** .
- **2.** Vyberte DoubleButton ze seznamu.
- 3. Přejděte do Nastavení kliknutím na ikonu ozubeného kolečka  $\{\!\!\{\! \!\!\{\! \}\!\!\}$ .

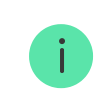

Berte na vědomí, že změna nastavení se uloží po stisknutí tlačítka **Zpět**.

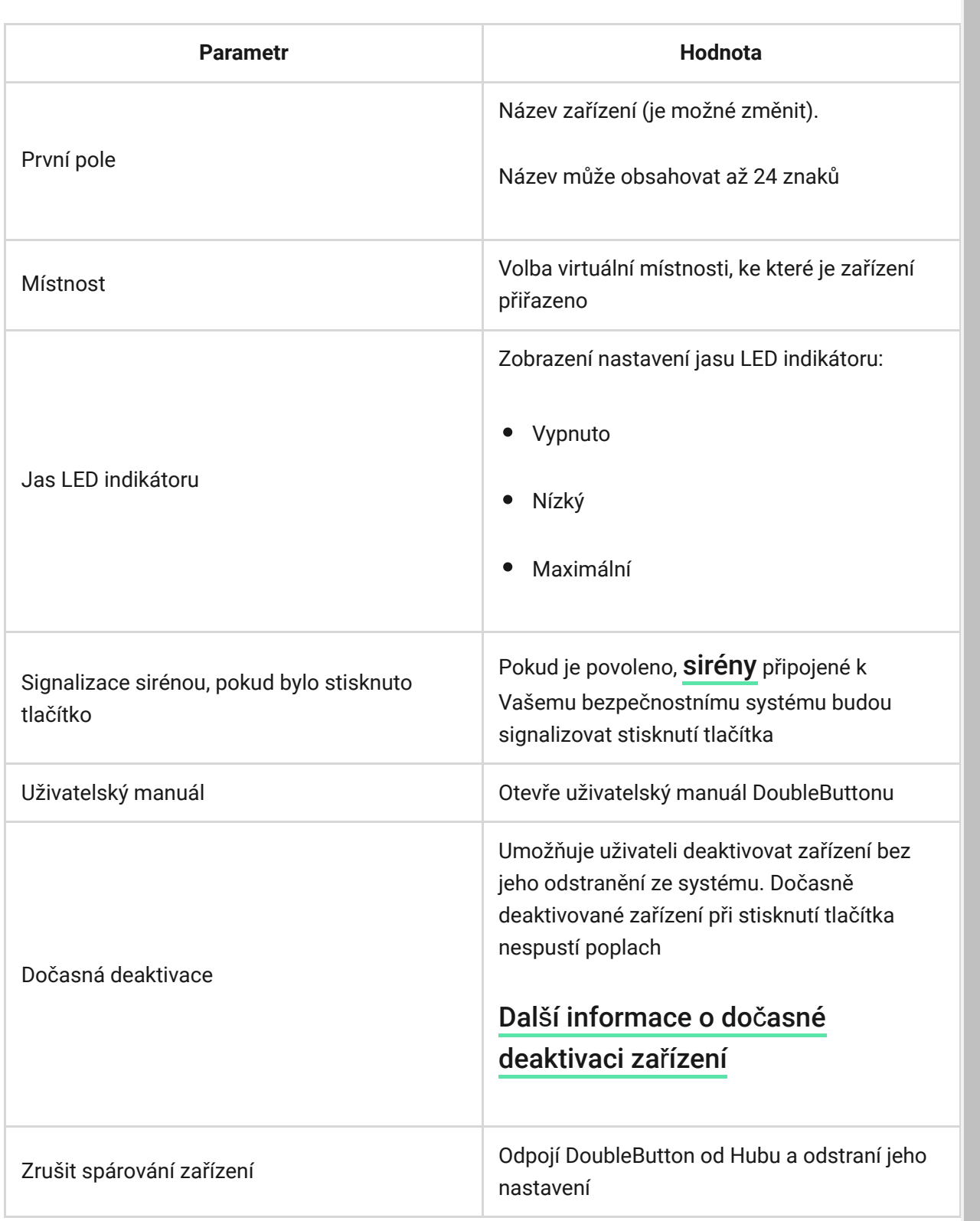

 $\lambda$ 

### Poplachy

Při poplachu DoubleButton vygeneruje upozornění na událost a zašle jej na poplachové přijímací centrum bezpečnostní společnosti a uživatelům systému. Uživatel, který stisknul tlačítko, bude zobrazen ve zdroji událostí aplikace: pro krátké stisknutí se zobrazí ikona s jednou šipkou a pro dlouhé stisknutí má ikona dvě šipky.

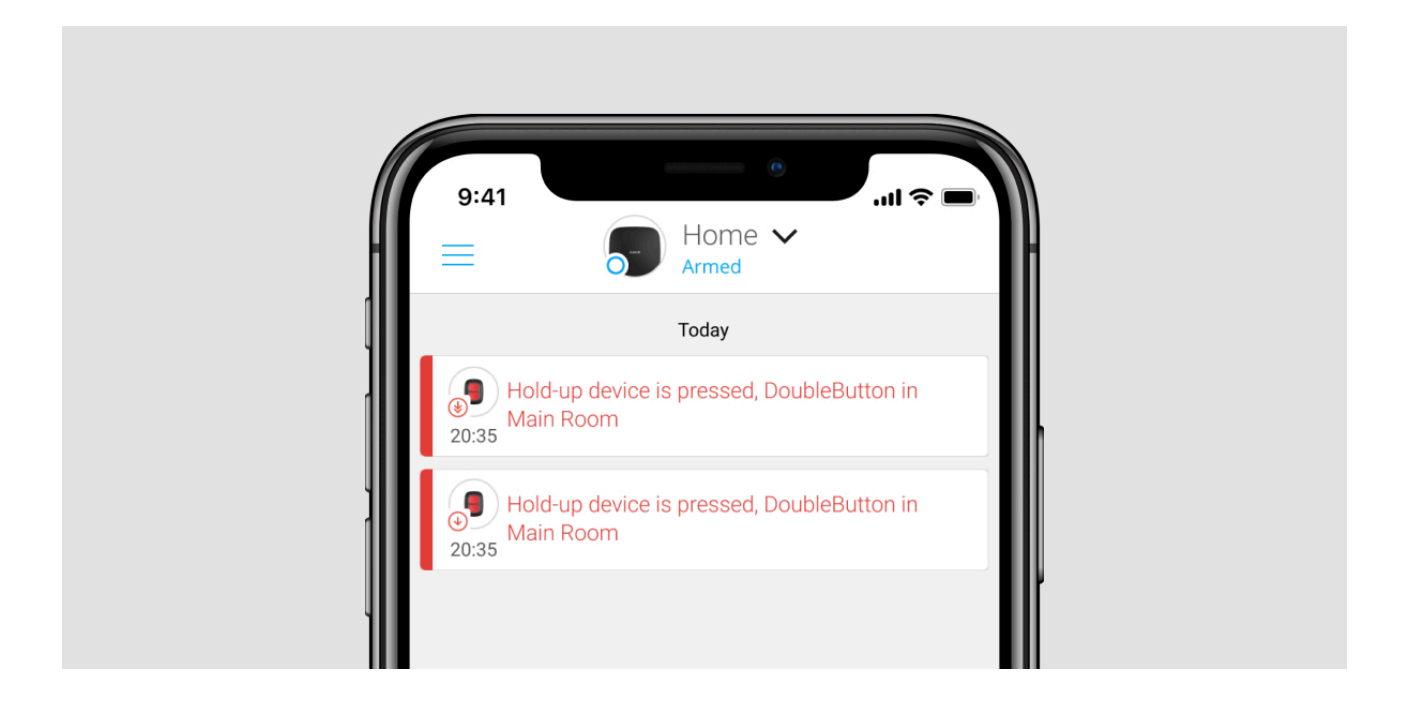

Aby se snížila pravděpodobnost falešných poplachů, může bezpečnostní společnostpovolit funkci potvrzení poplachu.

Pamatujte, že potvrzení poplachu je samostatná událost, která nezruší přenos poplachu. Bez ohledu na to, zda je tato funkce povolena, jsou poplachy DoubleButtonu odesílány do PPC a uživatelům bezpečnostního systému.

#### Indikace provozu

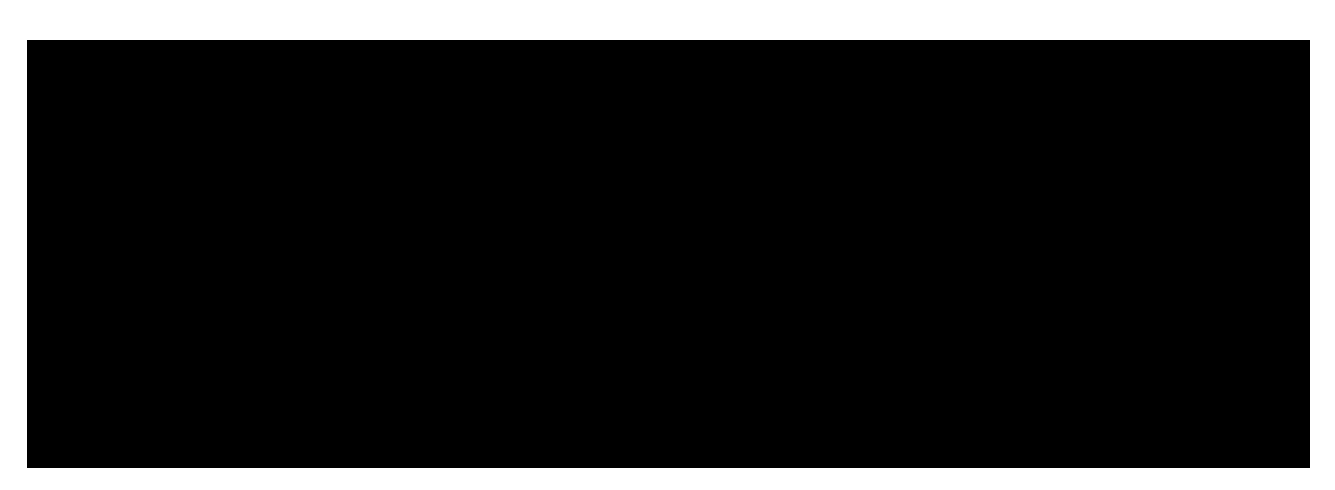

Stav zařízení je indikován pomocí červeného a zeleného LED indikátoru, což indikuje provedení příkazu a stav nabití baterie.

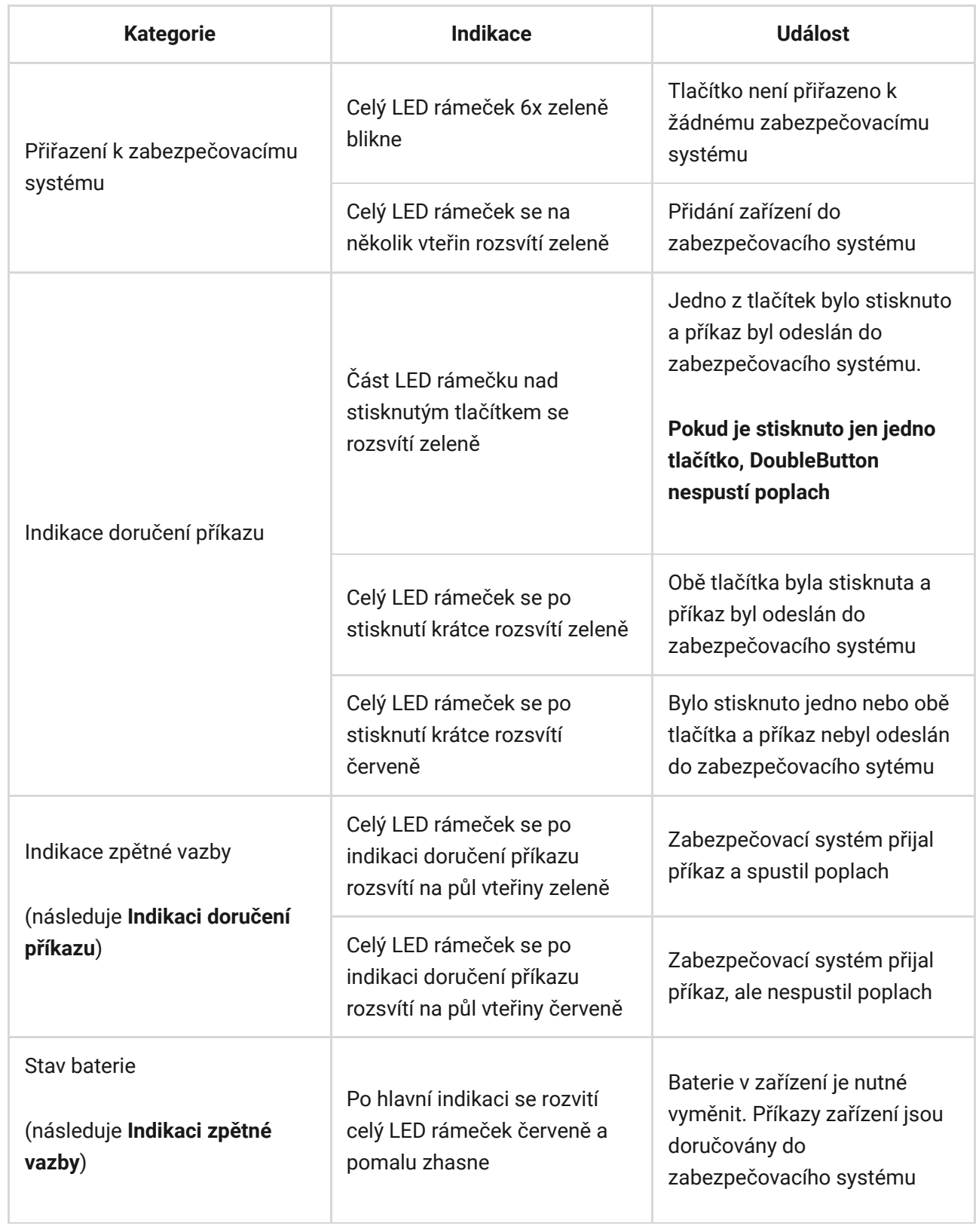

#### Použití

DoubleButton můžete připevnit na povrch nebo nosit s sebou.

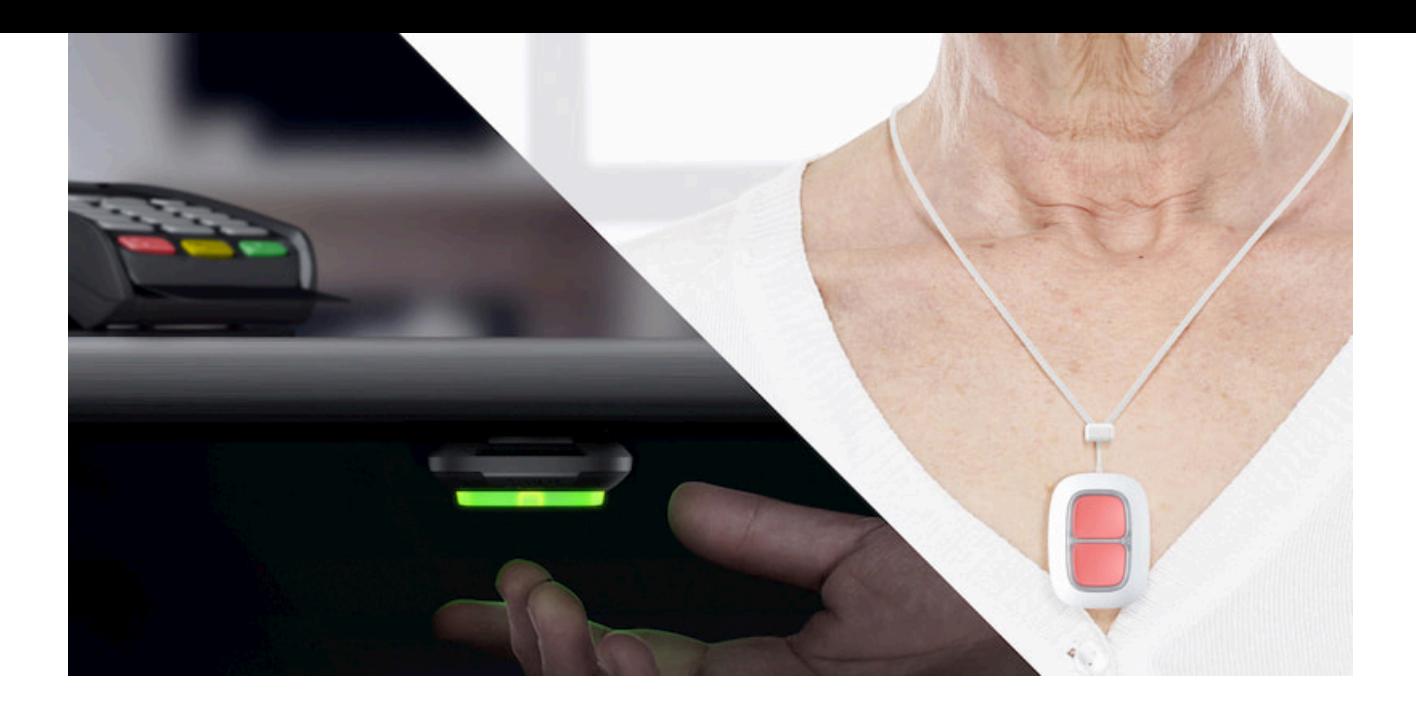

Jak připevnit DoubleButton na povrch

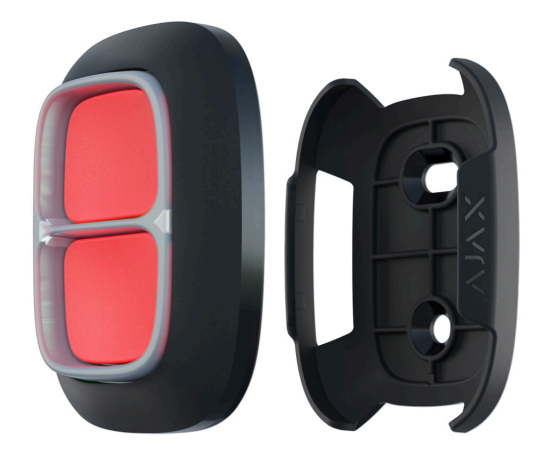

Pro připevnění napovrch (např.: pod stůl), použijte držák.

#### **Pro instalaci držáku:**

- **1.** Vyberte místo pro instalaci držáku.
- **2.** Stisknutím tlačítka otestujte příjem příkazů do Hubu, pokud nebude signál dostačující, zvolte jiné umístění nebo použijte rozšiřovač dosahu signálu[.](https://ajax.systems/products/range-extenders/)

Při připojování Buttonu přes ReX mějte na paměti, že tlačítko automaticky nepřepíná mezi rozšiřovačem dosahu signálu a Hubem. V aplikaci Ajax můžete přiřadit Button k Hubu nebo jinému ReXu.

- **3.** Upevněte držák na povrch pomocí přiložených vrutů nebo oboustranné lepící pásky.
- **4.** Vložte DoubleButton do držáku.

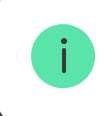

Upozorňujeme, že držák se prodává samostatně.

[Kup dr](https://ajax.systems/products/holder/)žák

#### Jak nosit DoubleButton s sebou

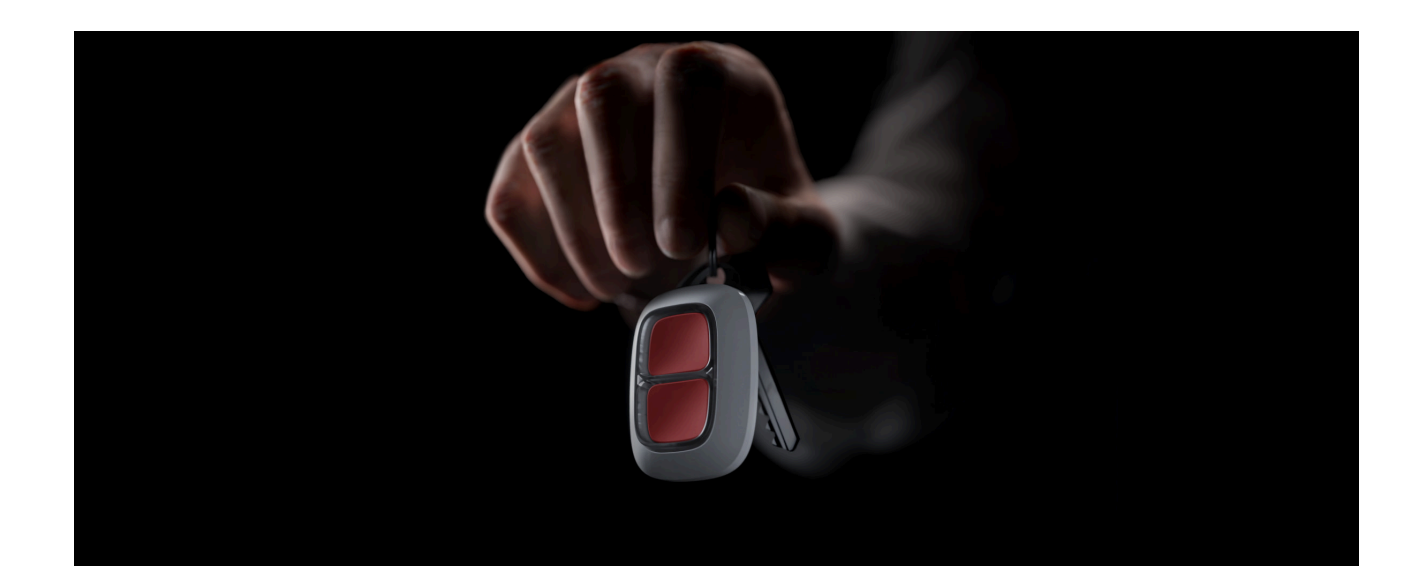

Tlačítko můžete pohodlně nosit s sebou díky speciálnímu otvoru v krytu. Můžete jej nosit na zápěstí nebo kolem krku nebo zavěsit na klíče.

DoubleButton má index ochrany IP55. To znamená, že kryt zařízení je chráněn před prachem a stříkající vodě. Speciální ochranný rozdělovač, zapuštěná tlačítka a nutnost stisknout obě tlačítka najednou eliminují falešné poplachy.

#### <span id="page-9-0"></span>Použití DoubleButtonu s aktivovanou funkcí Potvrzení poplachu

**Potvrzení poplachu** je samostatná událost, kterou zabezpečovací systém generuje a vysílá do PPC, pokud bylo tísňové zařízení aktivováno různými typy stisknutí (krátkým a dlouhým) nebo pokud dvě specifikovaná tlačítka DoubleButtony přenesly poplachy ve stanoveném čase. Reakcí pouze na

potvrzené poplachy snižuje bezpečnostní společnost a policie riziko zbytečných reakcí.

Pamatujte, že funkce potvrzení poplachu nezakazuje přenos poplachu. Bez ohledu na to, zda je tato funkce povolena, jsou poplachy DoubleButtonu odesílány do PPC a uživatelům bezpečnostního systému.

#### Jak nastavit na tísňovém zař[ízení potvrzení o poplachu](https://support.ajax.systems/en/system-congifure-pd-6662-2017/#block1-2)

### Jak potvrdit poplach pomocí jednoho DoubleButtonu

Chcete-li potvrdit vyvolaný poplach (tísňová událost) na stejném zařízení, musíte provést některou z těchto akcí:

- **1.** Podržte obě tlačítka současně po dobu 2 vteřin, uvolněte a poté znovu obě tlačítka stiskněte.
- **2.** Krátce stiskněte obě tlačítka současně, uvolněte je a poté obě tlačítka současně podržte po dobu 2 vteřin.

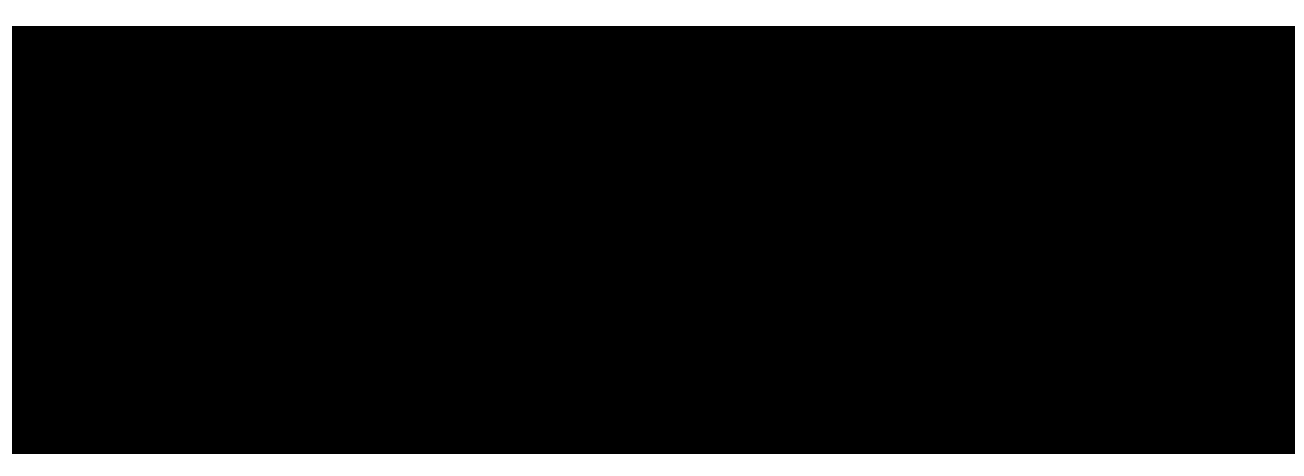

00:00 00:07

### Jak potvrdit poplach pomocí několika DoubleButtonů

Chcete-li potvrdit vyvolaný poplach (tísňová událost), můžete aktivovat dvakrát jedno tísňové zařízení (podle algoritmu popsaného výše) nebo aktivovat alespoň dvě různá tlačítka DoubleButtonů. V tomto případě nezáleží na tom, jakým způsobem byla aktivována dvě různá tlačítka DoubleButtonů — s krátkým nebo dlouhým stisknutím.

00:00 00:05

# Údržba

Při čištění zařízení používejte výrobky vhodné pro technickou údržbu. K čištění DoubleButtonu nepoužívejte látky obsahující alkohol, aceton, benzín nebo jiná aktivní rozpouštědla.

Předinstalovaná baterie poskytuje až 5 let provozu, s ohledem na jedno stisknutí denně. Častější používání může snížit životnost baterie. Stav baterie můžete kdykoli zkontrolovat v aplikaci Ajax.

#### Jak dlouho zař[ízení Ajax pracují na baterie a co to ovliv](https://support.ajax.systems/en/how-long-operate-from-batteries/)ňuje

Pokud se DoubleButton ochladí na teplotu -10°C a níže, může indikátor stavu baterie v aplikaci zobrazovat nízký stav baterie, dokud se tlačítko nezahřeje na teploty nad nulou. Úroveň nabití baterie se neaktualizuje na pozadí, ale pouze stisknutím tlačítka DoubleButton.

Když je baterie téměř vybitá, uživatelé a přijímací poplachová centra bezpečnostních společností obdrží oznámení. Na zařízení se po každém stisknutí tlačítka rozsvítí červený LED rámeček a pomalu bude zhasínat.

#### Jak vymě[nit baterie v DoubleButton](https://support.ajax.systems/en/how-to-replace-battery-in-doublebutton/)

# Technické specifikace

Počet tlačítek 2

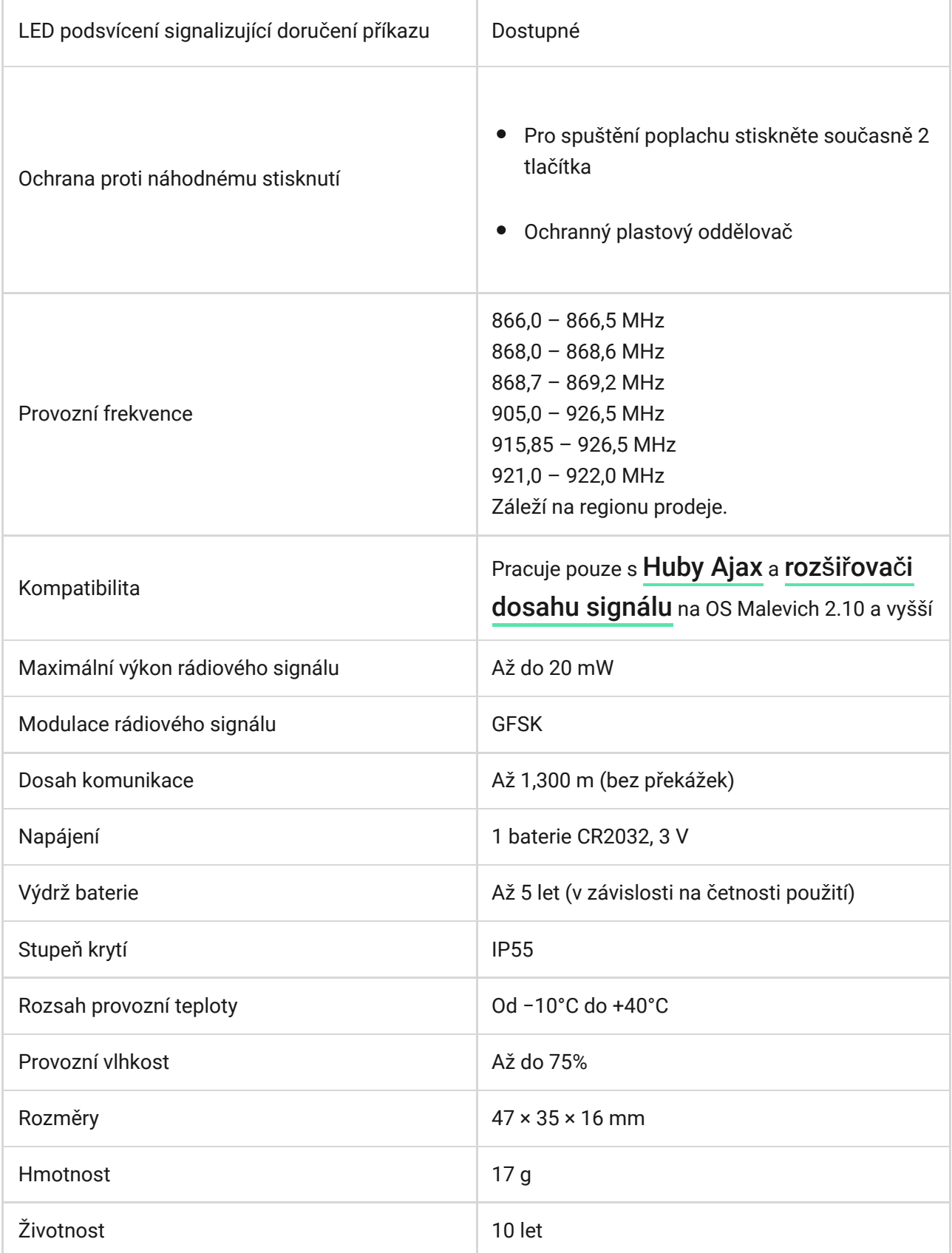

# Balení obsahuje

- **1.** DoubleButton
- **2.** Předinstalovaná baterie CR2032
- **3.** Uživatelská příručka

### Záruka

Záruka na zařízení Limited Liability Company "Ajax Systems Manufacturing" platí dva roky od data nákupu a nevztahuje se na dodávaný akumulátor.

Pokud zařízení nefunguje správně, měli byste nejprve kontaktovat technickou podporu — v polovině případů je možné technické problémy vyřešit vzdáleně.

[Kompletní text záruky je dostupný na webové stránce](https://ajax.systems/warranty)

[Smlouva s koncovým u](https://ajax.systems/end-user-agreement)živatelem

Technická podpora: [support@ajax.systems](mailto:support@ajax.systems)

Subscribe to the newsletter about safe life. No spam

Email Subscribe